# **An Implementation Architecture to Support Single-Display Groupware**

# **Brad A. Myers** and **Herb Stiel**

Human Computer Interaction Institute School of Computer Science Carnegie Mellon University Pittsburgh, PA 15213 bam@cs.cmu.edu http://www.cs.cmu.edu/~pebbles

# **ABSTRACT**

Single-Display Groupware (SDG) applications use a single display shared by multiple people. This kind of interaction has proven very useful for children, who often share a computer for games and educational software, and also for colocated meetings, where multiple people are in the same room discussing, annotating and editing a design or presentation which is shown on a computer screen. We have developed a number of SDG applications that use multiple 3Com PalmPilots to emulate a PC's mice and keyboard. All users can take turns sharing a single cursor to use existing applications like PowerPoint. We have also created other new applications where all users have their *own* independent cursors. This paper describes the implementation of the Pebbles Remote Commander that supports connecting multiple PalmPilots to a PC, and then the architectural additions to the Amulet toolkit that make it easy for programmers to develop applications with multiple input streams from multiple users. Amulet supports shared or independent editing, and shared or independent undo streams. The implementation differs from other Computer-Supported Cooperative Work (CSCW) architectures in that others have one Model and multiple Views and Controllers (one for each user), whereas we have one Model and one View, and multiple Controllers.

**Keywords:** Single Display Groupware, Pebbles, Amulet, Toolkit, Computer-Supported Cooperative Work (CSCW), Personal Digital Assistants (PDAs), PalmPilot, Model-View-Controller (MVC).

## **INTRODUCTION**

The Pebbles project is creating applications to connect multiple Personal Digital Assistants (PDAs) to a main computer such as a PC. We are using 3Com PalmPilots because they are becoming ubiquitous. We created the

"Remote Commander" application to allow multiple people to send input from their PalmPilots to a PC as if they were using the PC's mouse and keyboard. "PebblesDraw" is a shared whiteboard application we built that allows all of the users to send input simultaneously while sharing the same PC display. A previous paper [14] describes the overall design and user interface of the Pebbles applications. The current paper discusses the implementation architecture that makes it all possible. Note that although we are using PDAs as the input device, the underlying multi-user architecture described in this paper would work no matter what kind of input devices are supplying the parallel streams of input.

The interesting innovation in this architecture is how the multiple streams of input on a single computer are handled independently (so that, for example, there is no interference if one user presses the mouse button and then a different user releases a mouse button). One goal of the project is to allow multiple people on the shared display to use familiar interaction techniques and widgets, even though these interaction techniques were originally designed for use by a single user. We discovered that palettes, selection handles, and menus had to be modified in interesting ways, both in their user interface and in their implementation.

This research is being performed as part of the *Pebbles* and *Amulet* projects. Pebbles stands for: **P**almPilots for **E**ntry of **B**oth **B**ytes and **L**ocations from **E**xternal **S**ources. Amulet [13] stands for **A**utomatic **M**anufacture of **U**sable and **L**earnable **E**ditors and **T**oolkits, and is a C++ toolkit into which the multi-user architecture has been integrated. The Amulet part of the multi-user architecture runs on X/11, Windows 95, Windows NT, and the Macintosh, but the Pebbles Remote Commander part that handles PalmPilots currently only works on Windows 95 and Windows NT.

Amulet needed to be modified in a number of ways to support multiple users. A new slot was added to the interactive behavior objects (called "*Interactor*" objects) and widgets (such as menus and scroll bars) to control which user they belong to, or to specify that the Interactor or widget can be shared in various ways by multiple users. Many of the widgets and commands needed to be "hardened" in various

ways to make them more robust for multiple users. The undo facility allows all the commands to go into a single undo history, which allows any user to either undo their own last operation, or anyone's last operation. Alternatively, each user can have a separate undo history over the same set of operations and objects.

Using the "Model-View-Controller" terminology [9], most previous multi-user systems have had a single model (or multiple models with some kind of synchronization mechanism) and multiple View-Controller pairs. For example, this is the design for GroupKit [19]. In contrast, our system has a single Model and a single View, but *multiple* Controllers sharing that one View and Model.

## **MOTIVATION**

Most Computer-Supported Cooperative Work (CSCW) applications deal with multiple people collaborating, each with their own computer. Why would multiple people want to provide input to the *same* computer using separate input devices? The first example is kids collaborating around games and educational software. Background studies have shown that children often argue and fight about who will control a single mouse [21], but when using separate mice, the children exhibited enhanced collaborative behavior. Another study showed that children stay more focused on their tasks when each child has their own mouse and they simultaneously manipulate the same object together [4].

The second example of when multiple people might want separate input devices with a single computer is in certain kinds of meetings, including design reviews, brainstorming sessions, and organization meetings, where a PC is used to display slides or a current plan, and the people in attendance provide input. In small, informal meetings, the users might simply look at a PC's screen. For larger meetings, the PC's screen might be projected on a wall. Many conference and presentation rooms today have built-in facilities for projecting a PC onto a large screen, and various inexpensive technologies are available for rooms that do not. When a PC is used as part of the discussion, often different people will want to take turns controlling the mouse and keyboard. For example, they might want to try out the system under consideration, to investigate different options, or to add their annotations. With standard setups, they will have to awkwardly swap places with the person at the PC. Also, there are times when it will be productive for multiple people to provide input at the *same* time, such as during brainstorming [15, 20]. Other ideas for applications of SDG are as a demonstration guide, where one user can help another user through an application (just as a driving instructor might have an extra brake or even a steering wheel in a car), and in joint coding and debugging sessions, where one user might be typing in fixes while another user is searching in header files and annotating important features.

We observed that at most meetings and talks, attendees do not bring their laptops, probably because they are awkward and slow to set up, the batteries may not last long enough, PalmPilots. A *PalmPilot* is a small "Personal Digital Assistant (PDA)" from 3Com with a  $3\frac{1}{4}$  inch diagonal LCD display screen which is touch sensitive, and a small input area for printing characters using a special alphabet. PalmPilots have the advantages that they are small, they turn on instantly, the batteries last for weeks, and notes are taken by writing silently with a stylus. Since people have the PalmPilots in their hands anyway, we developed a set of applications to explore how these PalmPilots could be used to allow everyone to provide mouse and keyboard input to the PC without leaving their seats. The architectural issues discussed in this paper would also be useful if multiple regular mice and keyboards were attached to a PC.

## **RELATED WORK**

MMM [3] (Multi-Device, Multi-User, Multi-Editor) was one of the first Single Display Groupware (SDG) environments to explore multiple mice on a single display. MMM only supported editing of text and rectangles, and only supported up to three mice. MMM was implemented with two "editors" – one for rectangles and another for editing text. Each editor had to know about multiple users and had to handle each user's state separately. Also, each editor combined the handling of the View and Controller. In Pebbles, the View and Controllers are separated, and neither keeps track of the multiple users' state since instead independent instances of the pre-defined Controller objects are used, and multiple Controllers share the same View objects.

The Xerox Liveboard [6] originally supported multiple cursors operating at the same time, but when produced commercially, it only supported one person with one cursor at a time. The Tivoli system [17] supports up to three people using pens simultaneously on the original version of the LiveBoard. However, the LiveBoard applications do not seem to have been created using a general multi-user architecture as in Amulet.

The term "Single Display Groupware" was coined by Stewart et. al. [21]. Stewart's KidPad [21] is a SDG environment for kids, where multiple mice are connected to a Unix computer. Stewart explicitly decided not to support standard widgets and interaction techniques, and instead uses a "tools" model because it seemed easier for children, and because it avoided many of the issues that needed to be addressed in Amulet.

The M-Pad system [18] supports multiple users collaborating with PalmPilots and a large whiteboard, which is similar to our PebblesDraw, but there does not seem to be underlying architectural support in their toolkit, and they do not deal with conventional widgets.

Most CSCW tools support *multiple* display groupware. Pebbles is most closely related to the form of multi-display groupware called tightly-coupled WYSIWIS (what you see is what I see) systems. However, these systems were generally found to be too limited [20], and most multi-computer systems provide different views for each user, or else use a "relaxed" WYSIWIS style where, for example, the menus and other widgets are *not* shared [5]. Thus, these systems avoid the issues that need to be addressed by Pebbles.

There are many CSCW toolkits for *multi*-display groupware. For example, Rendezvous [8] provides for multiple users, each with their own display supported by a single server. The software architecture replicates the View and Controller parts, and uses constraints to keep them synchronized. Groupkit [19] is a multi-user toolkit in tcl/tk which supports a distributed architecture and also uses a multiple View and Controller mechanism. Groupkit is exploring techniques for presenting the pop-up menus and other interactions from users on other computers in a way that will be less disturbing [7]. The GINA system [2] studied how to distribute command objects to support multiuser undo on multiple machines.

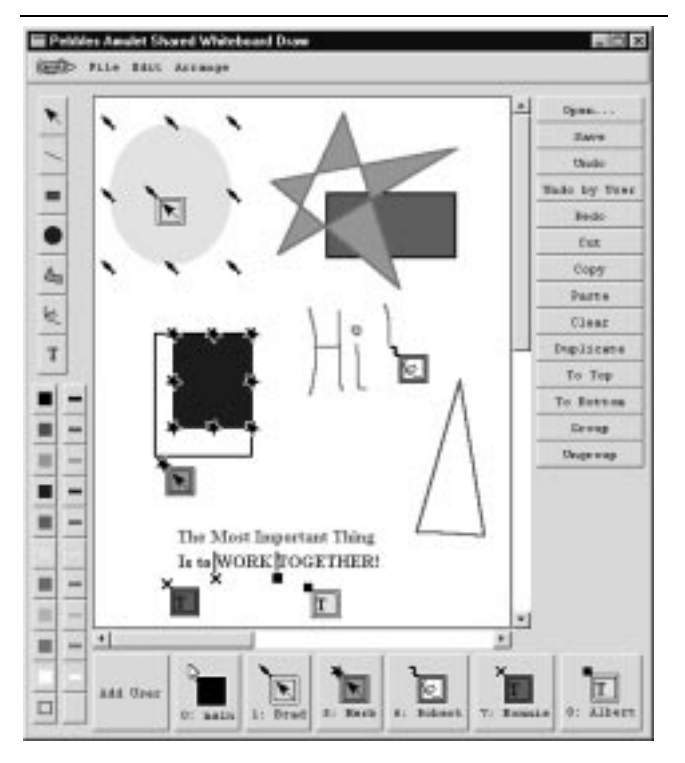

Figure 1. PebblesDraw with a number of people simultaneously editing a drawing. Brad has the yellow oval selected while Herb is growing the blue rectangle. Bonnie and Albert are both editing the text string, while Robert is drawing some freehand letters.

#### **EXAMPLE APPLICATION**

Figure 1 shows PebblesDraw, an example application that will be used to explain the single-display groupware features added to Amulet. Clicking on the "Add User" button at the bottom allows the name and serial port number for that user to be entered. Each user also picks a particular shape which will be used to identify that user's pointing cursor, selected objects, and text editing cursor. Unlike other systems that assign each user a color (e.g., [3, 19]), we assign each user a *shape* because in a drawing editor,

users can create objects of any color. For example, if the blue user was creating a red circle, it would be confusing. All active users are shown along the bottom of the window, which corresponds to MMM's "home areas" [3], but we also show each user's state in their cursor to reduce confusion and eye movements. The cursor shows the current drawing mode, line color and fill color. At the left of the window are the conventional drawing and color palettes. At the right is a button panel that contains the most common commands. The details of the design of PebblesDraw are covered elsewhere [14].

**Figure 2.** The parts of the Pebbles + Amulet system to support multiple people PalmPilots.

#### **PEBBLES**

Figure 2 shows the overall system architecture for Pebbles/Amulet. We are using 3Com PalmPilots as the input devices for Pebbles [14]. The PalmPilot (http://palmpilot.3com.com/) is a small inexpensive handheld "Personal Digital Assistant" (see Figure 3) formerly sold by USRobotics (which was bought by 3Com) and also now sold by IBM as the "WorkPad" (see http://www.pc.ibm.com/us/workpad/). Over one million PalmPilots were sold in its first 18 months, and many people in our academic community are using them to take notes in meetings. One of the most important reasons the PalmPilot is so popular is that it connects very easily to a PC (and also to a Macintosh or Unix workstation) for synchronization and downloading. Each PalmPilot is shipped with a cradle and wire that connects to a computer's standard serial port. Software supplied with the PalmPilot will synchronize the data with the PC. It is also easy to load new applications into the PalmPilot. Pebbles takes advantage of this easy connection to a PC.

The main display of the PalmPilot is a 160x160 pixel LCD panel, with 4 levels of gray (but most applications treat it as monochrome). The screen is touch sensitive, so text and graphics can be selected and drawn. A small stylus which fits into the PalmPilot case is usually used for this, but a finger can also be used for pointing and gestures. Textual characters are entered in the area at the bottom using special gestures called "Graffiti," which is a stylized alphabet that is designed to be easier for the PalmPilot to recognize accurately. Almost all letters and symbols are entered with a single stroke, which approximates the upper or lower case way the letter is drawn. Most people seem to be able to learn the gestures in about 15 minutes. There is also an onscreen keyboard. In Pebbles, we are taking advantage of the fact that people have *already* learned these gestures, and are comfortable with the operation of the PalmPilot since they are already using it for many daily activities.

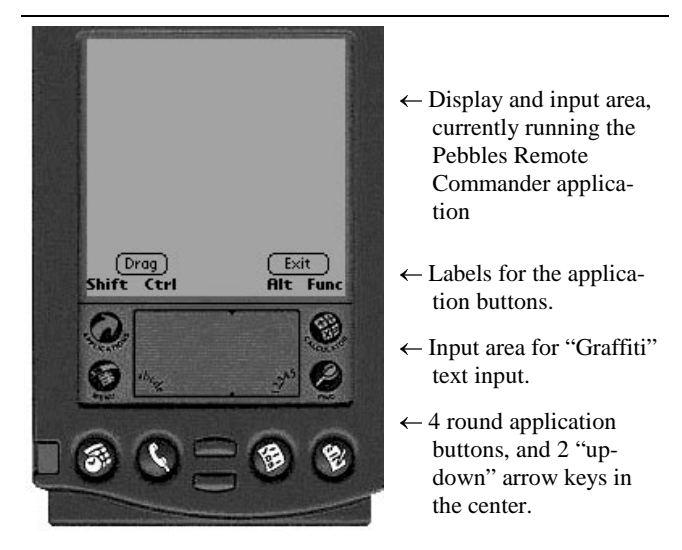

**Figure 3.** The 3Com PalmPilot running the Pebbles Remote Commander application. The input area is used to make strokes to emulate the mouse. The Graffiti area is used to make gestures to emulate the keyboard. The round application buttons are used for the modifier keys like Shift and Control. The two up-down arrow keys in the center bottom are used as the left and right mouse buttons, analogously to the way buttons are handled on lap-tops with a touch pad.

## **PalmPilot Side**

On the PalmPilot side, we run the Pebbles *Remote Commander* application that we created. This allows strokes on the main display area of the PalmPilot to control the PC's mouse cursor, and for Graffiti input to emulate the PC's keyboard input. Figure 3 shows a view of the PalmPilot with the Remote Commander program running. A feature of the Remote Commander not shown in Figure 3 is an onscreen keyboard for entering the special characters such as F1 and ESC. The full design of the user interface for the Remote Commander is described elsewhere [14].

The input is sent to the PC through the serial cable. Each event on the PalmPilot causes Remote Commander to send a one byte event type code to the PC, possibly followed by event data. For regular characters, the type is CMD\_KEYDOWN and the data is the ASCII value of the character. For all the special characters, the type tells

which special key it is, and there is no data. For press and move events, the data is the X and Y of the stylus. A header (.h) file is used by both the PC and PalmPilot sides so that the codes are guaranteed to be consistent.

## **Pebbles PC Side**

The PC side for Pebbles has three independent modules which are designed to be able to be replaced (see Figure 2). The "Serial Port Handler" handles opening, closing and reading from the serial ports on the PC, which uses machine-specific calls, so there needs to be a different version for each operating system. The Serial Port Handler for each PalmPilot runs as a separate C++ thread, so that each one can block on the read of the serial port. Multiple PalmPilots can therefore easily be supported without requiring the PC to poll the various serial ports.

The "Event Constructor" module converts the byte stream from the PC into events, and is described in the next section. When the Remote Commander is being used to directly control the PC's mouse and keyboard (left side of Figure 2), the "PC Event Stream Handler" takes the input events and puts them into the Windows event stream. This allows the PalmPilot to be used to emulate the PC's mouse and keyboard. The advantage of this is that *multiple* users, each using their own PalmPilot, can take turns controlling the PC running standard, existing PC applications, such as PowerPoint or Excel. When the Remote Commander is being used with the special applications that support multiple cursors, then the input events are passed to the new multi-user support architecture in Amulet (right side of Figure 2).

## **Event Constructor**

When the byte stream arrives at the PC end, the Pebbles software converts it back into events. The main interesting feature of this conversion is the handling of coordinates from the PalmPilot. After experimentation, we decided that the best way to use the PalmPilot is like a tablet, so relative movements across the surface correspond to corresponding relative movements of the cursor on the screen.

We discovered that the positions reported by the PalmPilot digitizer are very jittery, varying by 1 or 2 pixels in all directions when the stylus is kept still, so the cursor jumped all over the PC's screen. Therefore, we added filtering of the positions. After experimenting with various algorithms and parameters, the best behavior resulted from collecting the last 7 points returned by the PalmPilot, and returning the average as the current point. This removes most of the jitter without adding too much lag. This filtering starts over each time the stylus comes in contact with the PalmPilot, and the array of the last 7 points is initialized with the initial point. This allows points to be provided immediately when the stylus comes in contact with the surface. We also added extra acceleration to the PalmPilot output so one swift movement across the PalmPilot screen would move entirely across the PC's screen. This uses an acceleration algorithm

where if the delta position of the cursor movement in a time interval is bigger than a particular value, the delta is multiplied by a bigger number before adding it into the mouse's position.

#### **Sending Events to Amulet**

Amulet was designed with a single input queue for all windows. The low-level Amulet Event Handler (see Figure 2) converts the machine-specific window manager event into a machine-independent Amulet event record. The Amulet event record was augmented for Pebbles to contain a User-ID field. Input from the window manager for the regular mouse and keyboard are marked as coming from user zero.

The standard Amulet Event Handler blocks waiting for window manager input. The multiple Amulet Pebbles Handlers (one for each PalmPilot stream) take the input events from the Pebbles Event Constructor and need to dispatch these to the single Amulet Event Handler. We do not want to insert the events into the regular PC event stream, because this would cause the real cursor to move around, and for Amulet we want instead to make sure that the real cursor is only controlled by the real mouse, and use Amulet's custom cursors for all the PalmPilot input. To achieve this, we use the Window Manager's mechanisms to insert special events into the standard event stream. The Amulet Pebbles Handlers therefore construct these special events and insert them into the window manager's event stream. For example, under Windows we use PostMessage to send a message with a Pebbles-defined type-code, and the data pointer is the Amulet event. Each PalmPilot event is marked with the user-id of the serial port number (which can never be 0). The single Amulet Event Handler then accepts these special events along with all the regular Window Manager events, including regular mouse and keyboard input events, and dispatches them in the regular way to the Amulet Interactors.

## **Identifying the Correct Window**

An interesting complication is identifying the window to which the event should be directed. Window managers automatically send the input from the mouse and keyboard to the active window, but the cursor can still move anywhere on the screen. A complication with multiple users sharing a single display is that different users might be working in different (non-modal) windows at the same time. Only one of these windows will be considered the "active" window by the window manager. The same problem results from the pop-up windows used to implement menubars and other pop-up and drop-down menus. These windows are not marked as the "active" window by the window manager, but input should still be directed to them.

To solve this problem, Amulet checks mouse events to see which window they should be directed to. The coordinates of the input device are mapped to the screen, and then mapped from the screen to see which window-manager window the coordinates are in. If it is another window for

the same application, then the event is marked as coming from that window instead of the active window. This allows the PalmPilots to control pop-up menus and provide input to different windows even while the real mouse is doing other things.

Modal dialog boxes are still a problem however, since they lock up all the windows of the application. If any user does an operation that causes a modal dialog box to display (like an error message or a file dialog), then all operations in other windows must halt until someone dismisses the modal dialog window. Hopefully, multi-user applications will be designed with very few modal dialogs.

## **SEPARATING EVENT HANDLING**

#### **Interactors and Widgets**

The low level event handling described above is completely hidden from programmers using Amulet. Instead, programmers use high-level input handler objects called "Interactors" [13]. Each Interactor object type implements a particular kind of interactive behavior, such as moving an object with the mouse, or selecting one of a set of objects. To make a graphical object respond to input, the programmer simply attaches an instance of the appropriate type of Interactor to the graphics. The graphical object itself does not handle input events. In the "Model-View-Controller" idea from Smalltalk [9], Interactors are the Controller. Most previous systems, including the original Smalltalk implementation, had the View and Controller tightly linked, so that the Controller would have to be re-implemented whenever the View was changed, and vice versa. Indeed, many later systems such as Andrew [16] and InterViews [10] combined the View and Controller and called both the "View." In contrast, Amulet's Interactors are independent of graphics, and can be reused in many different contexts.

Internally, each Interactor operates similarly. It waits for a particular starting event over a particular object or over any of a set of objects. For example, an Interactor to move one of a set of objects might wait for a left mouse button press over any of those objects. When that event is seen, the Interactor starts running on the particular object clicked on, processing mouse move events, while looking for a stop event such as the left button up event. Each Interactor operates independently, so that multiple Interactors can be waiting for input events at the same time.

All of the widgets in Amulet are implemented internally using Interactors. For example, the menubar at the top of Figure 1 uses a single Choice-Interactor to allow the user to select the menu items.

For Pebbles, the Interactors were augmented with a User-ID field. This field can contain the ID of a particular user or one of two special values. Widgets also have a User-ID field, and just copy the value to the Interactors inside the Widget.

If the User-ID field is a particular user's ID, then this Interactor will only accept input events coming from that user, and will ignore input from all other users. For example, in Figure 1, PebblesDraw creates a cursor icon for each user, and attaches a Move-Grow-Interactor to it. The Move-Grow-Interactor will be set with that user's User-ID to make sure that the icon only follows that user's input. Note that this means that for each graphical object (the "View" and the underlying data structure (the "Model"), there will be *multiple* Interactors ("Controllers"), one for each user.

A special value for the User-ID field is *Am\_ANYONE\_MIXED\_TOGETHER*, which means that everyone can use this widget, even simultaneously. In this case, any user can operate the Interactor and the input events from all users sent to the same Interactor. This might be useful for situations where the designer wants the inputs from all users to be mixed together, possibly for cooperatively controlled objects [4].

The default value for the User-ID field for all Interactors is the special value *Am\_ONE\_AT\_A\_TIME.* This means that any user can start the Interactor, but once that Interactor is running, only that same user can provide input to it. The standard widgets in Figure 1 are all marked *Am\_ONE\_AT\_A\_TIME*, including the menubar, palettes, and scroll bars. For example, if Bonnie starts dragging the indicator of a scroll bar in Figure 1, the Interactor in the scroll bar will be marked for Bonnie, and input from all other users will be ignored. When Bonnie provides the stop event for the Interactor (which is left mouse button up), then the Interactor reverts to waiting for input from any user. This solves the problem reported by other systems where widgets would get confused if one user pressed down, and then a different user pressed down or released the mouse button before the first user was finished.

For example, Figure 4 shows the internal architecture for two parts of Figure 1: the two Text-Edit-Interactors editing the string, and the Interactor in the color palette. Note that since the palette can only be used by one user at a time, it has a single Interactor. Since two users are editing the string at the same time, there are two Interactors affecting the one view. The other users also have Text\_Edit\_Interactors, but they are currently idle and not affecting any graphical objects.

Because all the Interactors operate independently, the various Interactors in an application can be in different states. For example, in Figure 1, Herb has a Move-Grow-Interactor running to change the size of the rectangle, which is waiting for Herb's mouse-button up event to signal completion. This Interactor will ignore the input from all other users. Meanwhile, Albert is using a Text-Editing-Interactor which is processing keys from Herb and waiting for either a RETURN character or a mouse button down outside the string to stop.

**Figure 4.** (a) The color panel can only be used by one user at a time, so it has 1 controller. (b) Multiple users can edit the text so each user has a separate Text\_Edit\_Interactor.

Internally, Amulet uses a single process which processes each event sequentially. Each Interactor keeps track of its own state using variables in the Interactor object itself. In effect, each Interactor runs its own independent state machine. Therefore, one Interactor can be running (like Herb's Move-Grow-Interactor) and processing mouse movement events and waiting for a mouse button up event, while another Interactor is waiting for its start event.

When an input event occurs, Amulet checks each of the Interactors in turn to see which one wants the event.<sup>1</sup> If the Interactor wants the event, it processes the event, possibly updating its internal state and various graphical objects, and then returns control to the main loop. If the Interactor does not want the event, then the main loop checks the other Interactors. If none want the event, it is discarded. Thus, when an input event comes in marked with a particular User-ID, that event will be given only to those Interactors with an appropriate value in their User-ID field.

In designing an application, the programmer can decide what level of cooperation and parallelism is desired. If a widget or object should be operated by only a single user at a time, then it can have a single Interactor using *Am\_ONE\_AT\_A\_TIME.* On the other hand, if multiple users should be able manipulate objects at the same time, then each user might have their own separate Interactors marked with that user's ID. To enable maximal parallelism, the PebblesDraw application allocates a set of Interactors for each user so each user can create and edit graphical objects at the same time.

-

<sup>1</sup> There are many options and optimizations that make this mechanism much more flexible and efficient, including multiple priorities for Interactors, separating the handling of independent windows, etc. [13]

## **Text Editing**

The default behavior for text editing would be for only a single user to be able to edit a text string at a time. However, as shown in Figure 4, we wanted to explore multiple users editing the same string at the same time. This raises similar issues to multi-screen multi-user text editors, such as SASSE [1].

The original Amulet single-user text object had a built-in ability to show a cursor. All of the text editing operations, such as inserting a character and deleting the previous word, operate with respect to this cursor. Some of these operations are fairly complex because, for example, they handle various encodings of Japanese multi-byte character embedded in a single-byte string. To extend this to the multi-user case, we added a set of cursor positions, indexed by User-ID. Before each incremental text inserting or editing operation, the Text-Interactor sets the internal "main" cursor with the appropriate user's cursor position, performs the insert or edit, reads out the new cursor position, stores the new position with the user's ID, and then sets the internal cursor to be off. This enables the system to use all the original editing functions without change, while still supporting multiple users.

One complication is that all the cursors' positions may need to be updated whenever any user performs an edit. For example, if Bonnie deletes some characters in Figure 1, Albert's cursor should still be before the "T." Therefore, an extra step is needed at the end of the loop described above to update the other cursors if necessary.

To show the different user's cursors on the screen, separate graphical objects are used for each user's text cursor. In PebblesDraw, a vertical line with the user's shape at the bottom is used. The list of cursor objects and their associated positions is associated with the text object so the various text Interactors can update them.

Another tricky issue with text editing is dealing with undo, which is discussed in the "Undo" section, below.

## **Selection Handles**

l

The Amulet toolkit provides a selection handles widget to select, move, and grow graphical objects. All other toolkits require that each application re-implement this standard behavior. To support single-display groupware, the selection handles widget was augmented with a User-ID field, and the ability to show any shape as the handle, instead of just using squares.

In PebblesDraw, a separate selection handles widget is created for each user, and set with that user's User-ID.2 This allows each user's actions to be independent, as shown in Figure 1. The cursor shapes are designed so users can always see that the object is multiply selected, although it can be difficult to tell by which users. The operations do reasonable things if two people manipulate the same object at the same time. For example, if one user deletes an object while another is growing it, then the grow will abort. If two people try to grow the same object at the same time from opposite corners, then each user will have a separate interim feedback rectangle that shows the current size as that user independently moves his or her corner, and as each user gives the button up event, the corner will snap to the final position.

In the future, we might want to disallow multiple people from selecting the same object at the same time if this proves too confusing. Alternatively, we might make is easier to see which users have the object selected. For example, since there happen to be eight handles around an object and PebblesDraw currently supports up to eight shapes, an obvious idea is to divide the handle positions among all the users who have this object selected. However, this might confuse users into thinking that they can only change the object's size from the handles that have their shape. Further studies of these issues are planned.

## **Command Objects**

Rather than using a "call-back procedure" as in other toolkits, Amulet allocates a *command object* and calls its "Do" method [12]. Amulet's commands also provide slots and methods to handle undo, selective undo and repeat, and enabling and disabling the command (graying it out). Command objects promote re-use because commands for such high-level behaviors as move-object, create-object, change-property, become-selected, cut, copy, paste, duplicate, quit, to-top and bottom, group and ungroup, undo and redo, and drag-and-drop are supplied in a library and can often be used by applications *without change.*

For Pebbles, Amulet's command objects were augmented to support multiple users. When a command is about to be executed, it is set with the User-ID of the user who invoked that command. For a single-user application, there is a single selection handles widget, which the commands such as Cut and Change-Color use to determine which objects should be affected. In the multi-user case, there might be *multiple* selection handle widgets. Therefore, the built-in command objects were augmented to accept a *list* of selection handle widgets, in which case the command object will look for the particular selection handle widget whose User-ID matches the User-ID set into the command. Then, the list of selected objects is retrieved from that selection handles widget. For example, in Figure 1, if Brad does a cut, only the yellow oval will be affected.

An interesting issue arises about the graying out of illegal items. Since only one user at a time can use the drop-down menus, it makes sense for the items in those menus to gray out as appropriate for that user. For example, since in Fig-

<sup>2</sup> Note that a single selection handles widget will allow multiple objects to be selected in the usual way, by using shift-click or dragging in background. The use of *multiple* selection handles widgets allows there to be independent sets of selected objects.

ure 1 Bonnie has nothing selected, if she uses the dropdown menus, the commands that require a selection, such as Cut, would be grayed out. If Brad used the drop-down menus, then Cut would not be grayed out.

However, the button panel of commands (at the right of Figure 1) is always visible. Therefore, it does *not* work for items to be grayed out in the button panel, because some commands will be valid for one user but invalid for another user. Therefore, we had to modify all the operations to make sure that they did something reasonable, like beep or display an error message, if they were invoked when they were not valid for the current user. The previous implementation of these commands in Amulet assumed that since they would be grayed out, they could never be invoked when not valid.

## **Palettes**

The palettes in PebblesDraw (for the current drawing tool and current colors) are implemented as button panels. As such, they automatically get the *Am\_ONE\_AT\_A\_TIME* behavior. The interesting problem is that a palette cannot display the currently selected value in the palette itself as in all single user applications. If one user is drawing a red circle at the same time that another is typing blue text, how would that be shown? Most CSCW applications are for multiple machines and assume that each user can see their own private copy of the palettes on their own separate displays, so this is not an issue. The palettes in MMM [3] did not show any state and showed each user's current modes only in the home areas. The Tivoli project [17] mentioned this problem with palettes, but apparently provided no feedback as to the users' modes. To solve this problem in PebblesDraw, the button panels for the palettes are marked so they do not show any final feedback as to where the user selects (although they still show interim feedback as the user is making a selection). Instead, the user's selected mode is copied into a per-user data structure and shown in the user's cursor that follows the mouse, as well as in the user's home area. Amulet's built-in Change-Property command was modified to accept a list of current values indexed by User-ID. Similarly, the Create-Object command uses the per-user data structure to get the values to use for the new object, so each user can have an independent mode.

## **UNDO**

Amulet provides built-in support for undo. In addition to the conventional multi-level undo that can undo all the previous operations back to the beginning (like Microsoft Word version 6 and later), Amulet also supports a *selective undo* mechanism. Any previous command, including scrolling and selection operations, can be selectively undone, repeated on the *same* object, or repeated on a new selection [12]. The Selective-Undo method has an associated method which checks to see whether the command can still be executed. For example, if an operation changes the color of an item, the Selective-Undo-Allowed method will

check to make sure that the object is still visible. If not, then the Selective-Undo command in the menu will be grayed out.

Normally, all users will share a single undo history. This is the design used in PebblesDraw. The undo dialog box for Amulet was augmented to annotate each command with the shape for the user who executed it (see Figure 5). The normal Undo command undoes the last executed command no matter who executed it. Similarly for Redo.

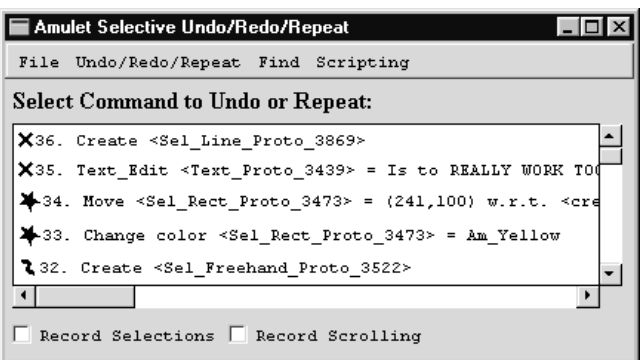

Figure 5. Undo dialog box [12] for PebblesDraw where each command is marked with the shape for the user who performed it.

We also added a new Undo-by-User command which undoes the last command of the user who executes this undo command. Undo-by-User searches back through the history looking for a command that was performed by the current user. If a command is found, its Selective-Undo-Allowed method is checked to make sure that the command can be undone. If so, then the command is Selectively Undone using the standard mechanism. For example, in Figure 5, if Herb performs undo-by-user, it will skip over Bonnie's commands and undo the Move of a rectangle (command # 34). If that rectangle had been deleted by a different user, then Herb's attempt to do undo-by-user would just beep, since his last command could not be undone.

Unlike regular undo which pops items off the undo history, Selective Undo always *adds* the inverse of the command to the top of the history [12]. For example, if Herb performs Undo-by-User, it will add a new command to the top of the history (as number 37) that will be labeled "Undo Move." The action of this command will be to move the object back where it was before command 34 was executed. An interesting consequence of this design is that if Herb does another Undo-by-User, it will add an *additional* command to the top of the stack that will undo the previous undo, and therefore move the object back where it was. Thus, Undoby-User keeps toggling the effect of one command rather than undoing a series of command like regular undo. If this proves to be a problem, we could have an undo mode, as in the Emacs editor, where each subsequent Undo-by-User would move back in the history and undo a previous command, until the user signalled the end of undo-mode. This design for Undo is similar to that used in GINA [2].

## **Independent Undo Histories**

A different design gives each user an independent undo history. Since the command objects are each marked with the appropriate user, it is easy to find which undo history to attach each command to. The complication of having independent histories is that for the single-user case, the undo methods could assume that whenever Undo was executed, the state of the system was always the same as just after the operation was performed. However, in a multi-user situation, if each user has their own undo history, then one user might modify an object such that a different user's undo will no longer be valid. For example, one user might change the color of an object, then a different user might delete the object, and the first user then could try to undo the change color.

Even though the Undo method is different from the Selective Undo method for performing the operation [12], it turns out that the regular undo method can be performed whenever the selective undo method can be performed. Therefore, the Selective-Undo-*Allowed* method that checks to make sure the Selective Undo is possible, can be reused to check whether the regular Undo is possible in the current state. We just add a check in the top-level undo menu item to see if the selective-undo-allowed method returns true before executing the regular Undo method.

Note that the undo operation will often work even if other users have manipulated an object, because all commands save their old values in the command itself. For example, if a rectangle is white and one user changes it to be red, and then a second user changes it to be yellow, the first user's undo will still be valid, and will change the rectangle back to being white (the color before the first user performed the operation).

# **Undoing Text Edits**

The text strings in PebblesDraw are short labels. Like other drawing packages, editing of the text label starts with clicking in the label, and ends with clicking somewhere else. The unit for undoing is therefore the complete edit from the start to the finish. Thus, if a string starts out as "one" and is edited to be "two" the undo will restore it to be "one" no matter what the operations performed to edit it. This is in contrast to text editors like Microsoft Word where there is no obvious start and end to an edit session and the editor uses heuristics to decide what is the unit for undoing.

Supporting multiple users adds a significant complication to this simple undo model. If a string starts out as "one" and the first user edits it to be "one two" but the second user then starts editing and makes it be "one two three", what should the string be if the first user then call for undo? Currently, since the unit for undo is the full label, the system undoes the string back to its state before the user started editing it. Therefore, in this case the string would become "one", thereby losing the second user's edits.

We have a design for a more sophisticated multi-user undo facility for text, but it requires much more mechanism which is probably not necessary for short labels. The new mechanism keeps multiple *marks* in the text, showing the location of each edit in the history. Then, each independent text edit operation in the history would refer to the specific marks in the string that are associated with the edit. If the marks are still available in the text, then the undo can be performed. If the marks are no longer valid, which might happen if that section of the text was deleted, then the undo is no longer available. This mechanism would allow the edits for different users on the same string be independent.

#### **STATUS AND FUTURE WORK**

The implementation of multi-user support in Amulet is complete, as described above. We have implemented PebblesDraw and a few other test applications using it. We are now planning user tests on the various options for the user interface to see what is most effective for users.

For the future, we want to explore having a more sophisticated program running on the PalmPilot. For example, instead of having the users' current modes shown in the cursor as in PebblesDraw, they might be shown on each person's PalmPilot screen. An interesting research question is then how to augment the communication path to support the high-level *semantic* input from the PalmPilots. For example, we might include facilities like M-Pad that uses palettes on the PalmPilot to set parameters of objects on the large screen [18].

Of course, we want to explore using this architecture to implement many new applications. The CSCW literature contains a number of interesting programs designed for multiple computers, such as "Electronic Brainstorming" and "Structured Idea Generation Process" from Univ. of Arizona [15] and Xerox PARC's Cognoter [20]. We want to see which of these will be effective if used with PalmPilots and a single PC display implemented using the architecture described here.

Another planned project is joint work with Alex Waibel to use his NPen++ handwriting recognizer [11] with the PalmPilot. NPen++ is much more accurate than previous attempts (like the Apple Newton), but is currently too large to run on the PalmPilot. Therefore, we will use the Remote Commander mechanism so the recognizer can run on the PC and the writing can be performed on the PalmPilot, and the recognized words can then be sent back to the PalmPilot for display.

We believe in distributing the results of our research, to help collect useful feedback and aid in technology transfer. The first version of the Pebbles Remote Commander software was released for general use on February 17 (see http://www.cs.cmu.edu/~pebbles) and was downloaded over 3000 times in the first eight weeks. Amulet has been downloaded over 10,000 times in the past year, and is available from http://www.cs.cmu.edu/~amulet. However,

the features to support multiple users described in this paper are not yet included in the released version of Amulet.

# **CONCLUSIONS**

The Amulet toolkit was augmented with multiple user support for single display groupware. This highlighted a number of interesting research issues both in the user interface of applications and in the architecture needed to support them. New widgets and interaction techniques were needed so that multiple users can share the same set of widgets at the same time. The Interactor behavior objects and widgets were augmented with an additional parameter so they could be reserved for a single user, used by any user but one at a time, or used by multiple users simultaneously. Many of the commands in Amulet had to be "hardened" so they could be called even when they would normally be grayed out for a single user. The result is that Amulet now supports having one Model and one View with multiple Controllers, which is a different design than previous CSCW toolkits. We believe that multiple users sharing a single display can be an effective way to collaborate for a number of different applications, and having an easy-to-use architecture to explore it will make this kind of software significantly easier to build.

#### **ACKNOWLEDGMENTS**

For help with this paper, we would like to thank Rob Miller, Jason Stewart, and Lauren Bricker.

This research was partially sponsored by NCCOSC under Contract No. N66001-94-C-6037, Arpa Order No. B326. The views and conclusions contained in this document are those of the authors and should not be interpreted as representing the official policies, either expressed or implied, of the U.S. Government.

## **REFERENCES**

1. Baecker, R.M., *et al.* "The User-centered Iterative Design of Collaborative Writing Software," in *Proceedings INTERCHI'93: Human Factors in Computing Systems.* 1993. Amsterdam, The Netherlands: pp. 399-405.

2. Berlage, T. and Genau, A. "A Framework for Shared Applications with a Replicated Architecture," in *Proceedings UIST'93: ACM SIGGRAPH Symposium on User Interface Software and Technology.* 1993. Atlanta, GA: pp. 249-257.

3. Bier, E.A. and Freeman, S. "MMM: A User Interface Architecture for Shared Editors on a Single Screen," in *Proceedings UIST'91: ACM SIGGRAPH Symposium on User Interface Software and Technology.* 1991. Hilton Head, SC: pp. 79-86.

4. Bricker, L., *Cooperatively Controlled Objects in Support of Collaboration.* PhD Thesis, Department of Computer Science and Engineering University of Washington, 1998, Seattle, WA.

5. Dewan, P. and Choudhary, R. "Flexible User Interface Coupling in a Collaborative System," in *Proceedings SIGCHI'91: Human Factors in Computing Systems.* 1991. N.O., LA: pp. 41- 48.

6. Elrod, S., *et al.* "LiveBoard: A Large Interactive Display Supporting Group Meetings, Presentations and Remote Collaboration," in *Proceedings SIGCHI'92: Human Factors in Computing Systems.* 1992. Monterey, CA: pp. 599-607.

7. Gutwin, C. and Greenberg, S. "Design for Individuals, Design for Groups: Tradeoffs between Power and Workspace Awareness," in *Submitted for Publication.* 1998.

8. Hill, R.D., *et al.*, "The Rendezvous Architecture and Language for Constructing Multiuser Applications*.*" *ACM Transactions on Computer-Human Interaction*, 1994. **1**(2): pp. 81-125.

9. Krasner, G.E. and Pope, S.T., "A Description of the Model-View-Controller User Interface Paradigm in the Smalltalk-80 system*.*" *Journal of Object Oriented Programming*, 1988. **1**(3): pp. 26-49.

10. Linton, M.A., Vlissides, J.M., and Calder, P.R., "Composing user interfaces with InterViews*.*" *IEEE Computer*, 1989. **22**(2): pp. 8-22.

11. Manke, S., Finke, M., and Waibel, A. "NPen++: A Writer Independent, Large Vocabulary On-Line Cursive Handwriting Recognition System," in *Proceedings of the International Conference on Document Analysis and Recognition.* 1995. Montreal, Canada: IEEE Computer Society.

12. Myers, B.A. and Kosbie, D. "Reusable Hierarchical Command Objects," in *Proceedings CHI'96: Human Factors in Computing Systems.* 1996. Vancouver, BC, Canada: pp. 260-267.

13. Myers, B.A., *et al.*, "The Amulet Environment: New Models for Effective User Interface Software Development*.*" *IEEE Transactions on Software Engineering*, 1997. **23**(6): pp. 347-365.

14. Myers, B.A., Stiel, H., and Gargiulo, R., "Collaboration Using Multiple PDAs Connected to a PC," 1998. Submitted for Publication.

15. Nunamaker, e.a., "Electronic Meeting Systems to Support Group Work*.*" *CACM*, 1991. **34**(7): pp. 40-61.

16. Palay, A.J., *et al.* "The Andrew Toolkit - An Overview," in *Proceedings Winter Usenix Technical Conference.* 1988. Dallas, Tex: pp. 9-21.

17. Pederson, E., *et al.* "Tivoli: An Electronic Whiteboard for Informal Workgroup Meetings," in *Proceedings INTERCHI'93: Human Factors in Computing Systems.* 1993. Amsterdam, The Netherlands: pp. 391-398.

18. Rekimoto, J. "A Multiple Device Approach for Supporting Whiteboard-based Interactions," in *Proceedings SIGCHI'98: Human Factors in Computing Systems.* 1998. Los Angeles, CA: pp. 344-351.

19. Roseman, M. and Greenberg, S., "Building Real Time Groupware with GroupKit, A Groupware Toolkit*.*" *ACM Transactions on Computer Human Interaction*, 1996. **3**(1): pp. 66-106.

20. Stefik, M., *et al.*, "Beyond the Chalkboard: Computer Support for Collaboration and Problem Solving in Meetings*.*" *Communications of the ACM*, 1987. **30**(1): pp. 32-47.

21. Stewart, J., *et al.* "When Two Hands Are Better Than One: Enhancing Collaboration Using Single Display Groupware," in *Adjunct Proceedings of SIGCHI'98: Human Factors in Computer Systems.* 1998. Los Angeles, CA: pp. 287-288.